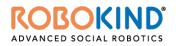

# **Vendor Contacts and Ordering Instructions**

To assure PEPPM bid protection, all PEPPM orders must be faxed to PEPPM at <u>800-636-3779</u>, emailed to <u>orders@peppm.org</u> or placed online through Epylon eCommerce. In the body of the purchase order, please include the following language: "As per PEPPM".

#### Product Line: RoboKind

#### Introduction

RoboKind LLC, a Dallas, Texas based company, has been operating for over seven years under the leadership and management of co-founders Fred Margolin (CEO) and Richard Margolin (CTO). The company operates with a full outside and inside sales team, content, software and hardware development teams, professional development services, and account management teams.

Contacts: Ron Lestock <u>rlestock@robokind.com</u> 469-734-0526

Valorie Loomer vloomer@robokind.com 972-331-7050

1601 Bryan St #4220 Dallas, TX 75201

### Placing an Order via Fax or Email:

- 1. Locate product and prices on PEPPM.org or through a sales representative.
- Our posted PEPPM prices are for a quantity of 1. For volume discounts, please contact Ron Lestock at <u>rlestock@robokind.com</u> or <u>Purchaseorders@robokind.com</u> or 469-734-0526
- Address the orders to: RoboKind, LLC 1601 Bryan St #4220
  - Dallas, TX 75201
- 4. All quotes and purchase orders should state "As per PEPPM."
- 5. Fax the completed order to 800-636-3779 or email to orders@peppm.org.
  - a. Your order will be reviewed and edited by PEPPM Staff.
  - b. You will be contacted to make any necessary corrections.
  - c. Your order will be issued to the vendor within 24 hours during the business week after all (if any) corrections are made.
  - d. Your order will be archived for audit support.
- 6. Standard shipping is included on all orders over \$500.00.

## Placing an order Online:

Before placing an online order, make sure that your Ship-to Address has been entered by the individual in your organization that manages your Epylon information. Click on My Profile\_My Ship-to Addresses to view the addresses available on your account. If it is not listed, you must add it before creating the PO form. Ship-to Addresses are added under Accounts\_Ship-to Addresses.

- 1. Login to Epylon at <u>www.epylon.com</u>.
- 2. Click on the Contracts tab.
  - a. Choose between a "line item" or "contracts" search.
  - b. Select RoboKind from the Vendor (Awardee) list.
  - c. Click "Search."
- 3. Add selected line items to a List.
- 4. To request a volume price break, add items to a Spot Price Check form along with your desired quantity and a Response Due Date. The vendor will be notified of your request via email. Once they respond, you'll be notified and can view the response on Epylon. (After viewing a winning response, continue with the instructions that follow.)
- 5. Add selected items to a Purchase Order form.
- 6. Click "Submit" after entering a valid PO number and shipping address.
  - a. The PEPPM contract will automatically be referenced in your PO.
  - b. You will retain a copy of the sent purchase order in your Epylon account. A Printable Version is also available.
  - c. The order will immediately be viewable by the vendor.
  - d. Your order will be archived for audit support.
- 7. Standard shipping is included on all orders over \$500.00.

For any assistance using Epylon, contact <u>service@epylon.com</u> or call 888-211-7438.